# Guía de Inicio Rápido para Estudiantes

(En una Clase Listada)

### **Paso 1: Inicia Sesión con tu Código de Clase**

- 1. Ir a [www.readworks.org/student](http://www.readworks.org/student).
- 2. Ingrese el código de clase que te dio tu maestro.
- 3. Haga clic en su nombre en la lista de estudiantes.
- 4. Ingrese "1234" o la contraseña que te dio tu maestro y haga clic "Continue" para iniciar sesión.

#### **Paso 2: Haz Tus Tareas**

- 1. Debajo "Assignments To Do," encuentra tus tareas y haz clic en el título.
- 2. Lee el pasaje.
	- Si hay preguntas, respóndalas lo mejor que pueda.
	- Si está leyendo un "Article-A-Day set," complete su "Book of Knowledge."

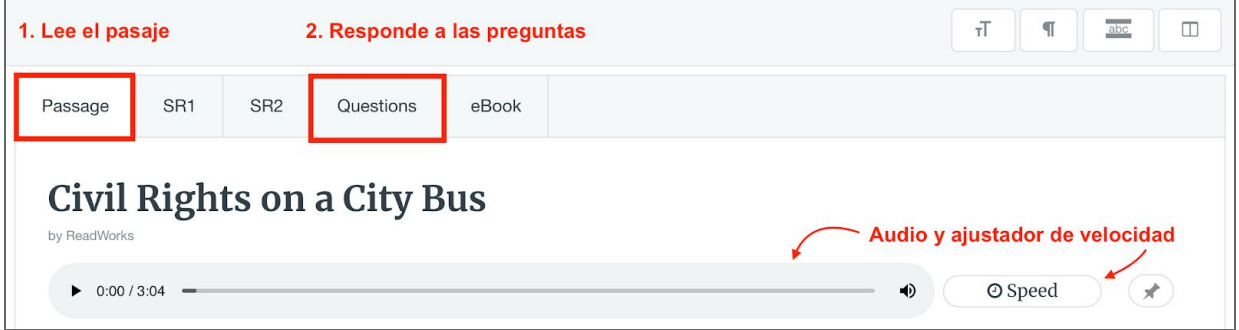

3. Use la barra de herramientas del estudiante para completar su tarea.

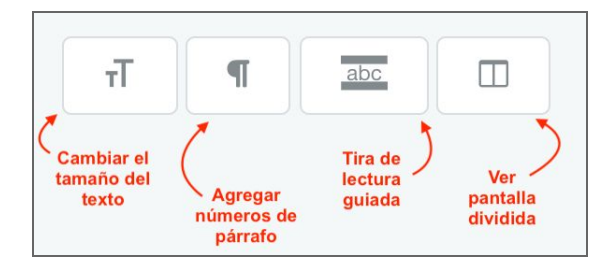

4. Cuando hayas terminado, haz clic "Submit."

#### **Paso 3: Ver Tus Resultados**

- 1. Haga clic en "Submitted Assignments."
- 2. Busque tu tarea y haga clic en el botón "See Your Results."
- 3. Verá cómo le fue en la pestaña "Results."
- 4. Si tu maestro te dio algún comentario por escrito, estará de bajo "Teacher Feedback."

## ¡Diviértete leyendo!

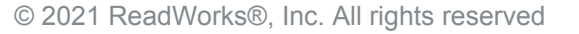

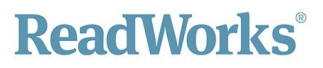